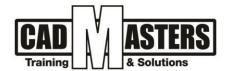

# **Autodesk Revit Architecture**

**Course details** 

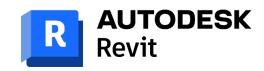

# **Description**

Revit® software is specifically built for Building Information Modeling (BIM), empowering design and construction professionals to bring ideas from concept to construction with a coordinated and consistent model-based approach. Revit is a single application that includes features for architectural design, MEP and structural engineering, and construction.

Revit software works the way architects and designers think, so you can develop higher-quality, more accurate architectural designs. You can use tools built to support Building Information Modeling (BIM) workflows, capture and analyze concepts, and maintain your vision through design, documentation, and construction.

Revit software helps you get better construction insight from design models. Any change that you make to your design model is automatically updated throughout your documentation.

# Resourcing, text books and reading material:

We recommend the following resources:

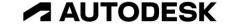

- Mastering Autodesk Revit Architecture
- Autodesk Revit Architecture Essentials

#### Web resources:

- www.autodesk.com/products/autodesk-revit-family/overview
- http://seek.autodesk.com/
- http://help.autodesk.com/view/RVT/2023/ENU/

# **Prerequisites:**

- Basic knowledge and skills about using computers.
- Architecture background is recommended

#### **Certificates:**

Certificate from CAD MASTERS Certificate from Autodesk

# **Grading:**

Attendance 40% Assignments 60%

To pass the course and receive both Autodesk certificate & CAD MASTERS certificate you should:

- Attend at least 80% of course hours
- Score more than 70% as a total score

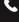

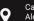

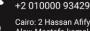

+2 010000 50300

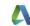

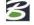

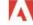

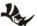

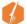

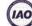

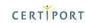

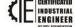

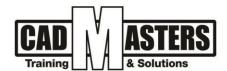

# **Course Outline:**

### Level 1- Autodesk Revit (Architecture) professional - course outline

#### This course including the following:

#### A. Introduction:

- 1. The Basics of BIM
- 2. What Is Revit?
- 3. Revit hierarchy

#### B. Introducing the Autodesk Revit Architecture Interface

- 1. Application Menu
- 2. Quick Access Toolbar
- 3. Info Center
- 4. Ribbon
- 5. Drawing Area
- 6. Properties Palette
- 7. Project Browser

### C. Start a project

- 1. Creating a project
- 2. Project template
- 3. Opening files

### D. Datum elements

- 1. Levels
- 2. Grids

# E. Walls

- 1. Placing walls
- 2. Modifying walls
- 3. Wall type properties

- 4. Wall instance properties
- 5. Wall sweeps
- 6. Wall reveals

8. Status Bar

10. View Cube

11. Options Bar

4. Saving files

6. Modify tools

5. Units

9. View Control Bar

12. Navigation Methods

13. Selecting Elements

#### F. Doors, Windows, components and architectural columns

- 1. Placing doors
- 2. Change door type
- 3. Load door family
- 4. Placing windows

- 5. Change window type
- 6. Load window family
- 7. Placing components
- 8. Placing arch columns

#### G. Floors, Roofs, and Ceilings

- 1. Adding floors
- 2. Editing a floor sketch
- 3. Multilayer floor
- 4. Floor properties

- 5. Create a roof (foot print-by extrusion)
- 6. Roof slope
- Sloped glazing roofs
- 8. Creating a ceilin

#### H. Openings

- 1. By face
- 2. Shaft openings
- 3. Wall openings

#### I. Stairs, Ramps, and Railings

- 1. Creating a run component
- 2. Modify stair components
- 3. Creating a stair component by sketching
- 4. Stair by component properties
- Numbering treads and risers

- 4. Vertical opening
- 5. Edit wall profile
- 6. Adding a ramp
- 7. Ramp properties
- 8. Creating a rail by sketch
- 9. Place a railing on host
- 10. Railing properties

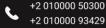

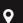

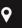

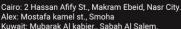

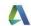

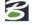

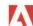

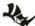

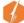

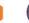

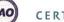

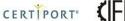

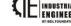

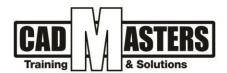

#### J. Curtain walls

- 1. Creating Curtain Walls
- 2. Curtain Grids
- 3. Adding Mullions
- 4. Embedding Curtain Walls

#### K. In-place Families

- 1. Extrusion
- 2. Sweep
- 3. Blend

#### L. Rooms and Color-Fill Plans

- 1. Defining Rooms in Spaces
- 2. Room Separation Lines
- 3. Deleting Rooms

#### M. Materials, Rendering, and Visualization

- 1. Using Materials
- 2. Editing Material Properties

#### N. Creating views

- 1. 2D views (plans-sectionselevations-callout)
- 2. 3D views

#### O. Details and Annotations

- 1. Detail Line
- 2. Region (filled masking)
- 3. Component
- 4. Insulation

#### P. Print/Export

- 1. Print setup
- 2. Print to pdf
- 3. Export to cad formats

#### Q. Site Modeling

- 1. Modeling a Site
- 2. Using a Topo surface
- 3. Creating a Building Pad

# R. Intro to Conceptual Mass

- 1. Conceptual Mass Interface
- 2. Create forms
- 3. Mass floors
- 4. Model by face

- 5. Modifying Curtain Walls
- 6. Editing the wall Profile
- 7. Placing doors and windows
- 4. Revolve
- 5. Swept blend
- 4. Generating Color-Fill Room Plans
- 5. Adding a Color Legend
- 6. Modifying Color Schemes
- 3. Rendering options.
- 4. Save and export images
- 3. Schedules
- 4. Sheets
- 5. Visibility and graphics in views
- 5. Dimensions
- 6. Tags
- 7. Text
- 4. Export image
- 5. Export reports to excel
- 6. Export to 3d max
- 4. Generating Property Lines
- 5. Cut and Fill Schedules

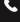

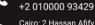

+2 010000 50300

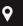

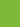

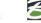

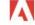

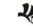

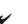

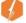

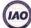

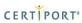

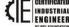